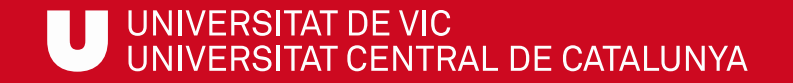

# ULibraryLab

Materials de formació en competències digitals i informacionals

**Bloc 1. Com buscar?**

# **Com buscar articles a Dialnet**

### **Gemma Mascaró Cristina Clotet**

Biblioteca de la UVic

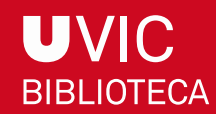

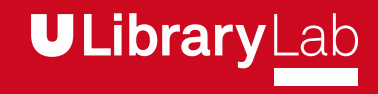

Després de completar aquesta activitat has de ser capaç de:

 $\checkmark$  Buscar articles, capítols de llibres i tesis a la base de dades Dialnet.

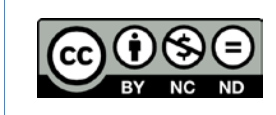

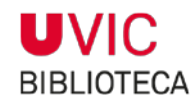

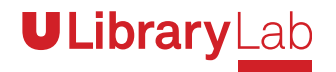

## A TRAVÉS D'AQUEST TUTORIAL APRENDRÀS ELS PASSOS QUE HAS DE FER PER BUSCAR DOCUMENTS A DIALNET.

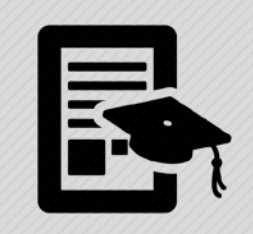

Dialnet és una base de dades que permet la cerca sobre un conjunt de més d'1 milió d'articles de revistes científiques espanyoles i iberoamericanes. També hi trobaràs capítols de llibres col·lectius, actes de congressos, tesis doctorals i ressenyes d'altres publicacions a Dialnet.

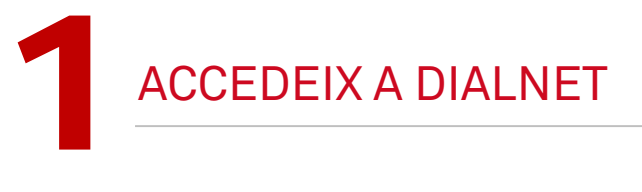

- Des de dins de la UVic: entra a la pàgina [www.uvic.cat/biblioteca](http://www.uvic.cat/biblioteca)
- Des de fora de l'entorn físic de la UVic-UCC: entra al web de la biblioteca des del Campus Virtual:

(Apartat Comunitat – Biblioteca – Accés als serveis de la Biblioteca)

D'aquesta manera tindràs accés als recursos d'informació digitals que la biblioteca té subscrits.

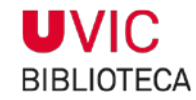

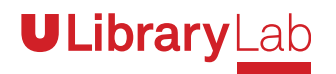

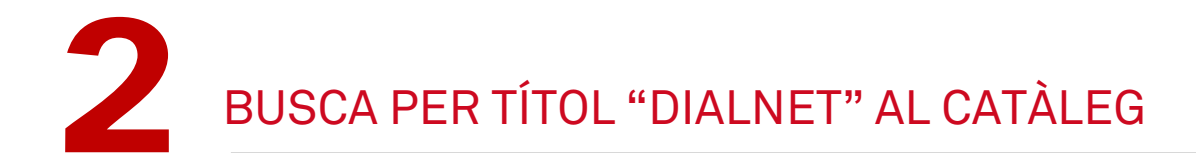

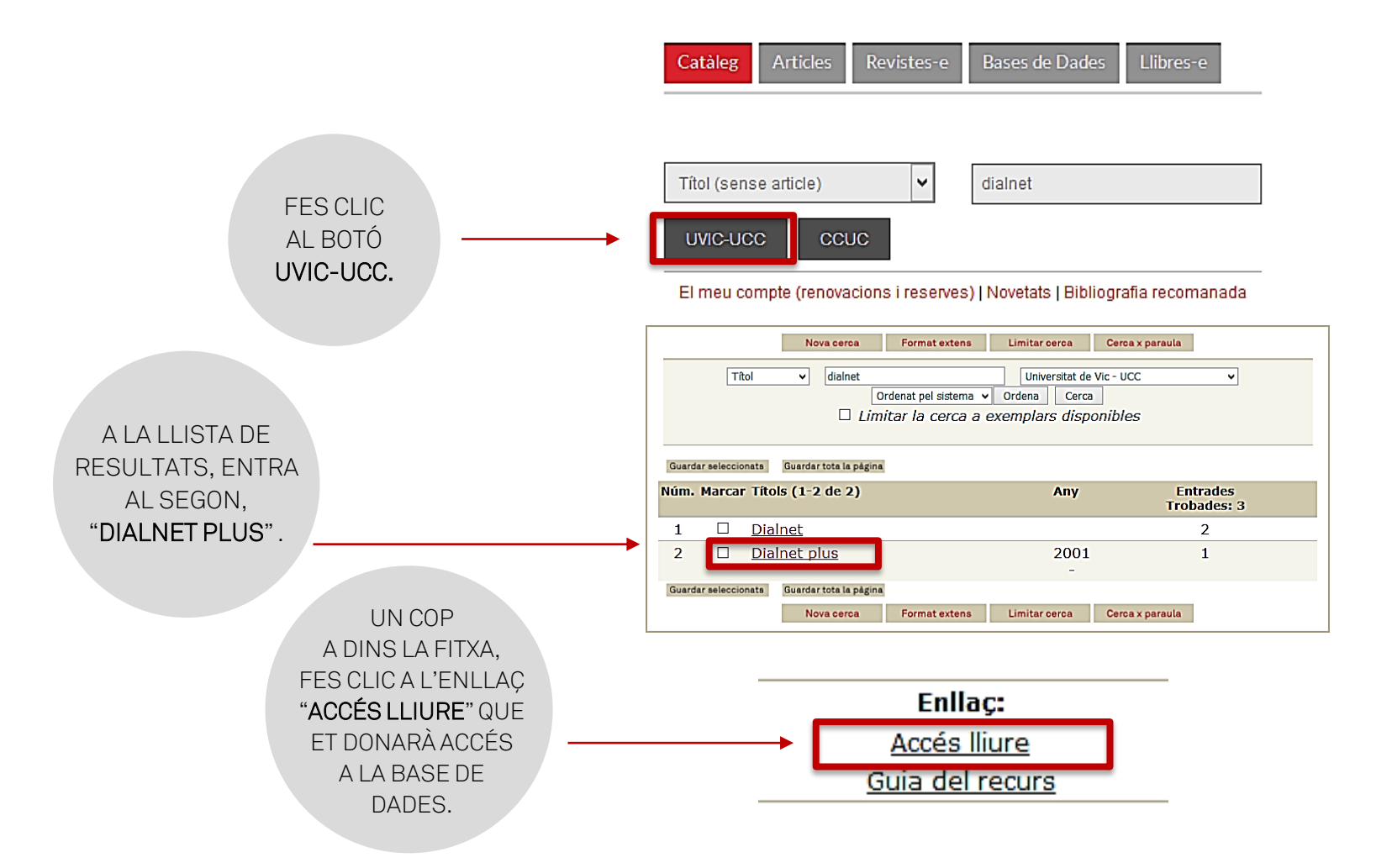

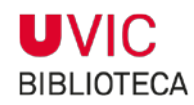

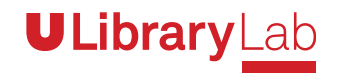

ESCRIU LES PARAULES CLAU AL REQUADRE DE CERCA

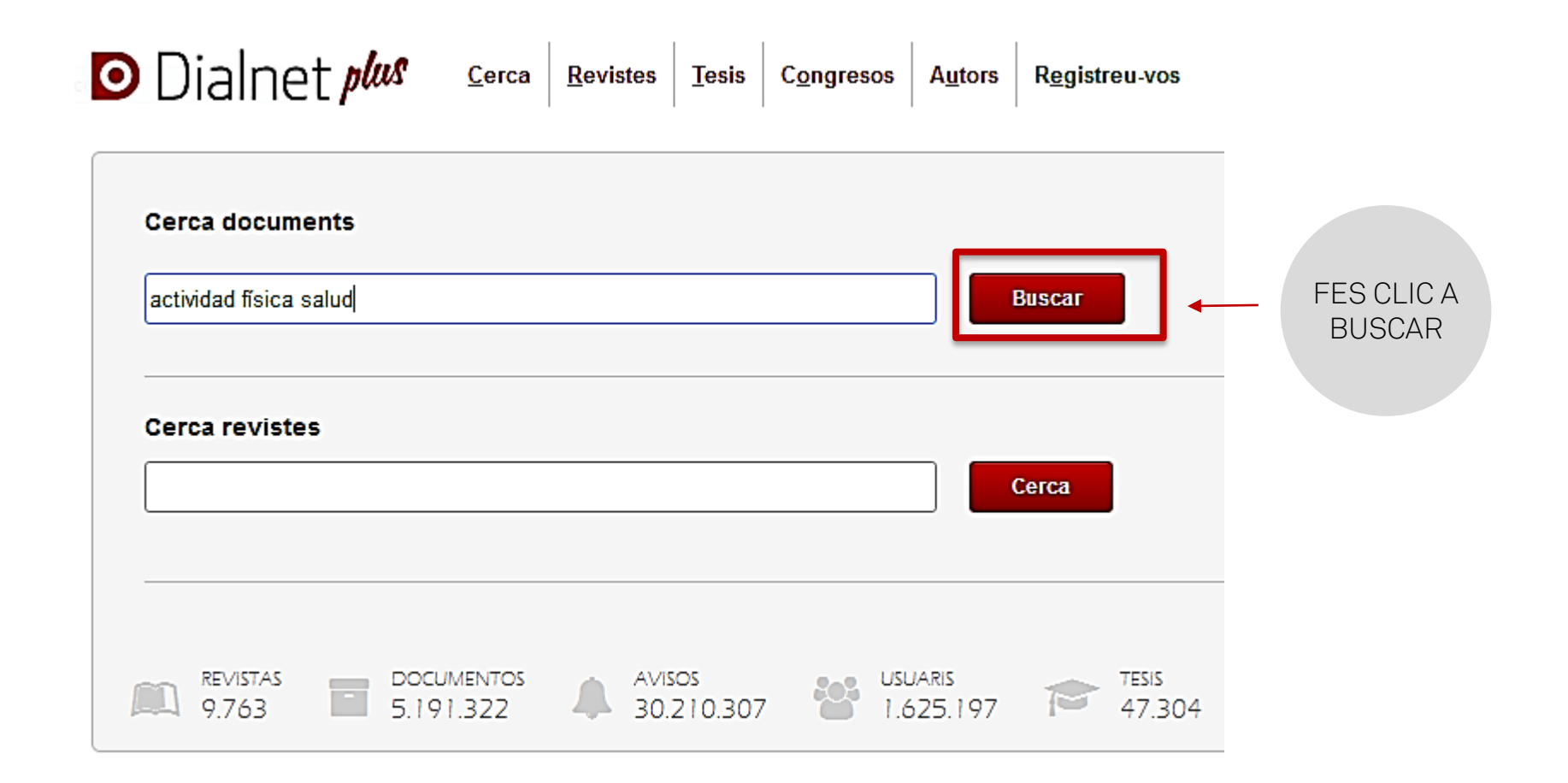

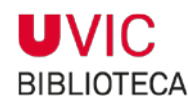

3

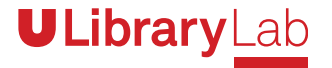

# A CONTINUACIÓ, VEURÀS LA LLISTA DE RESULTATS

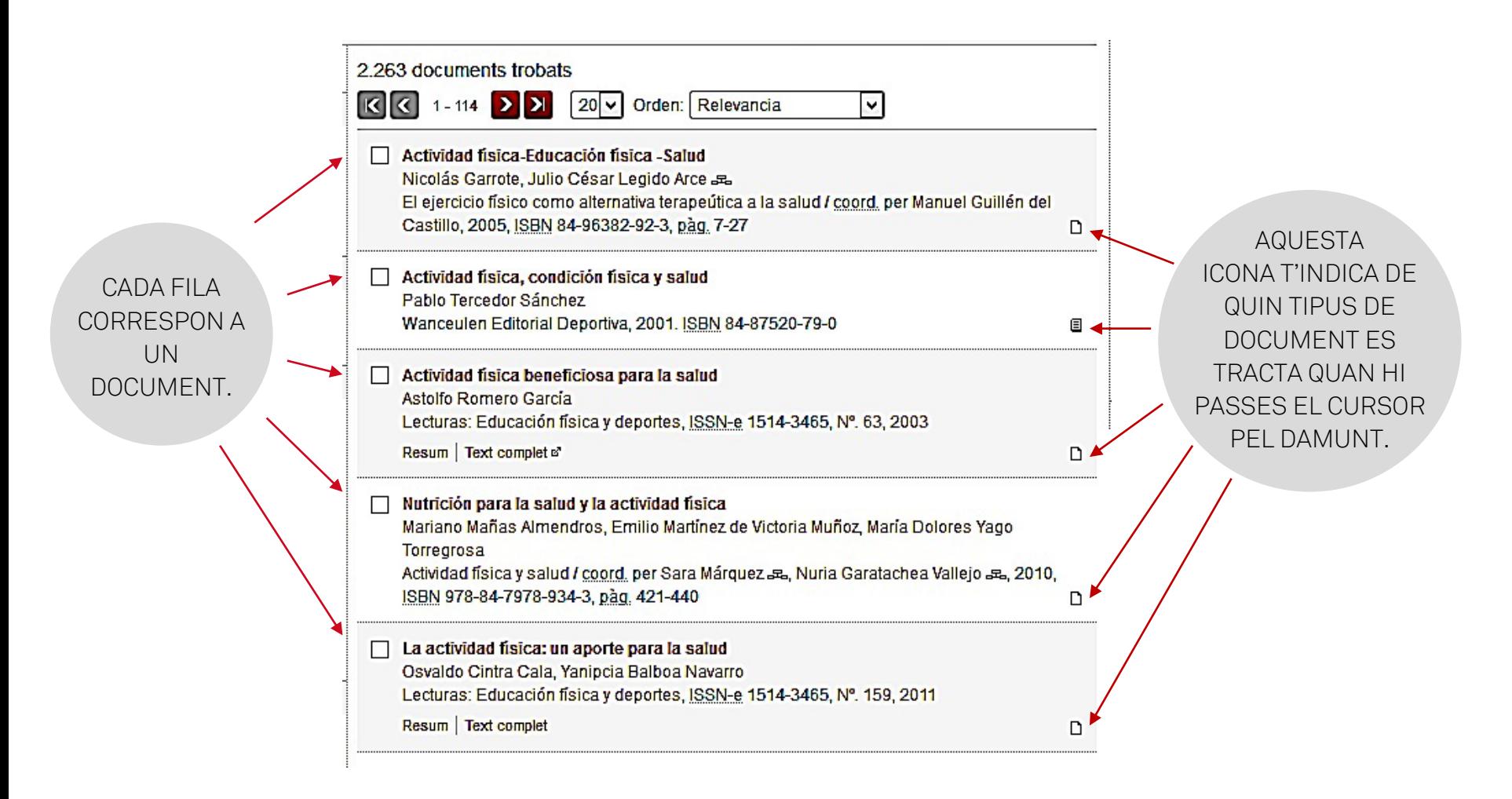

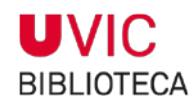

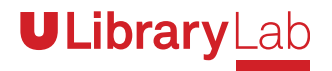

4PER AJUSTAR LA CERCA A LES TEVES NECESSITATS, UTILITZA ELS FILTRES

#### • **Tipo de documento**

Pots marcar la casella "articulo de revista" i només et mostrarà aquests resultats.

#### • **Textos completos**

Marca la casella "SÍ" i veuràs tots els resultats que tenen el text complet disponible per tothom.

**Textos**  $\Box$  Si  $\Box$  No

Rango

#### • **Rango de años**

Veuràs els resultats que han estat publicats a la franja temporal que marquis.

#### • **Altres filtres**

També hi pots aplicar filtres de matèries, editors, idiomes, descriptors, etc.

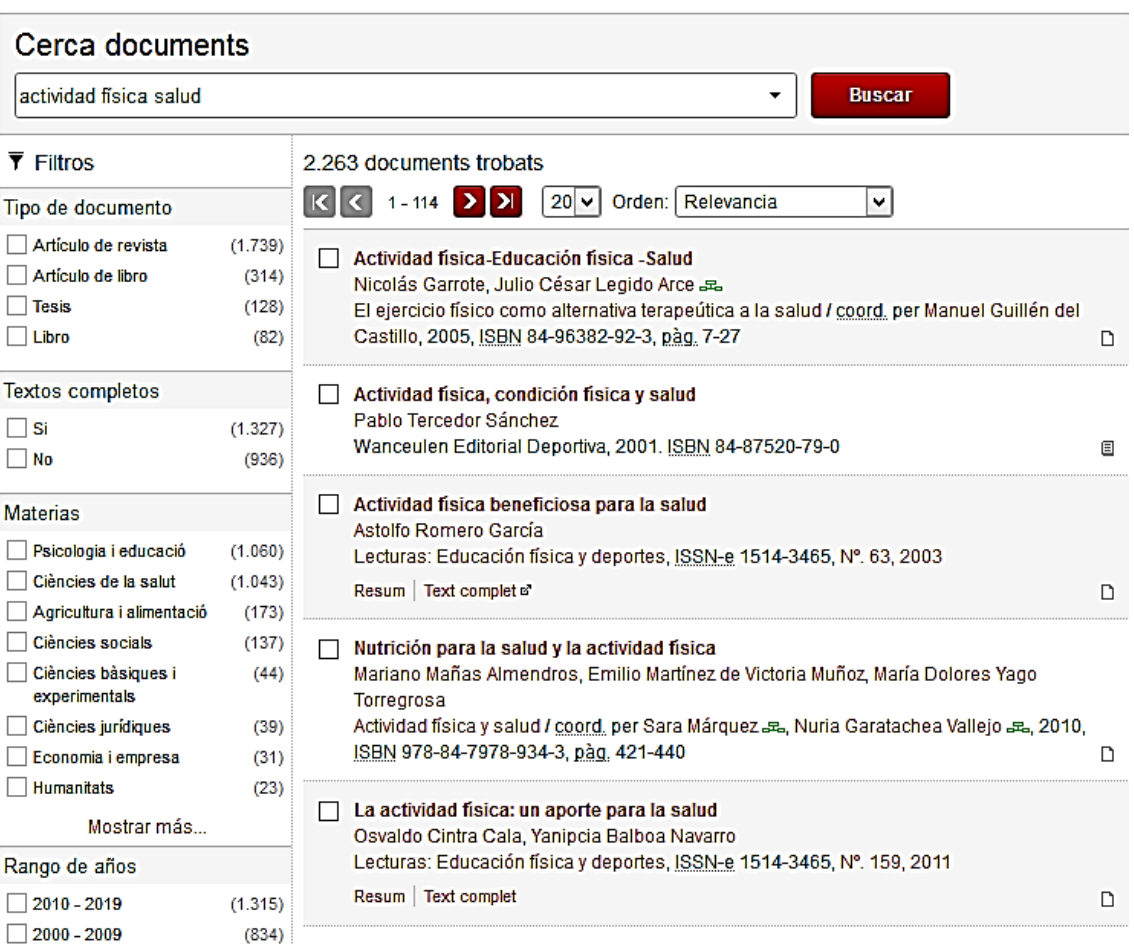

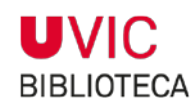

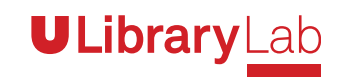

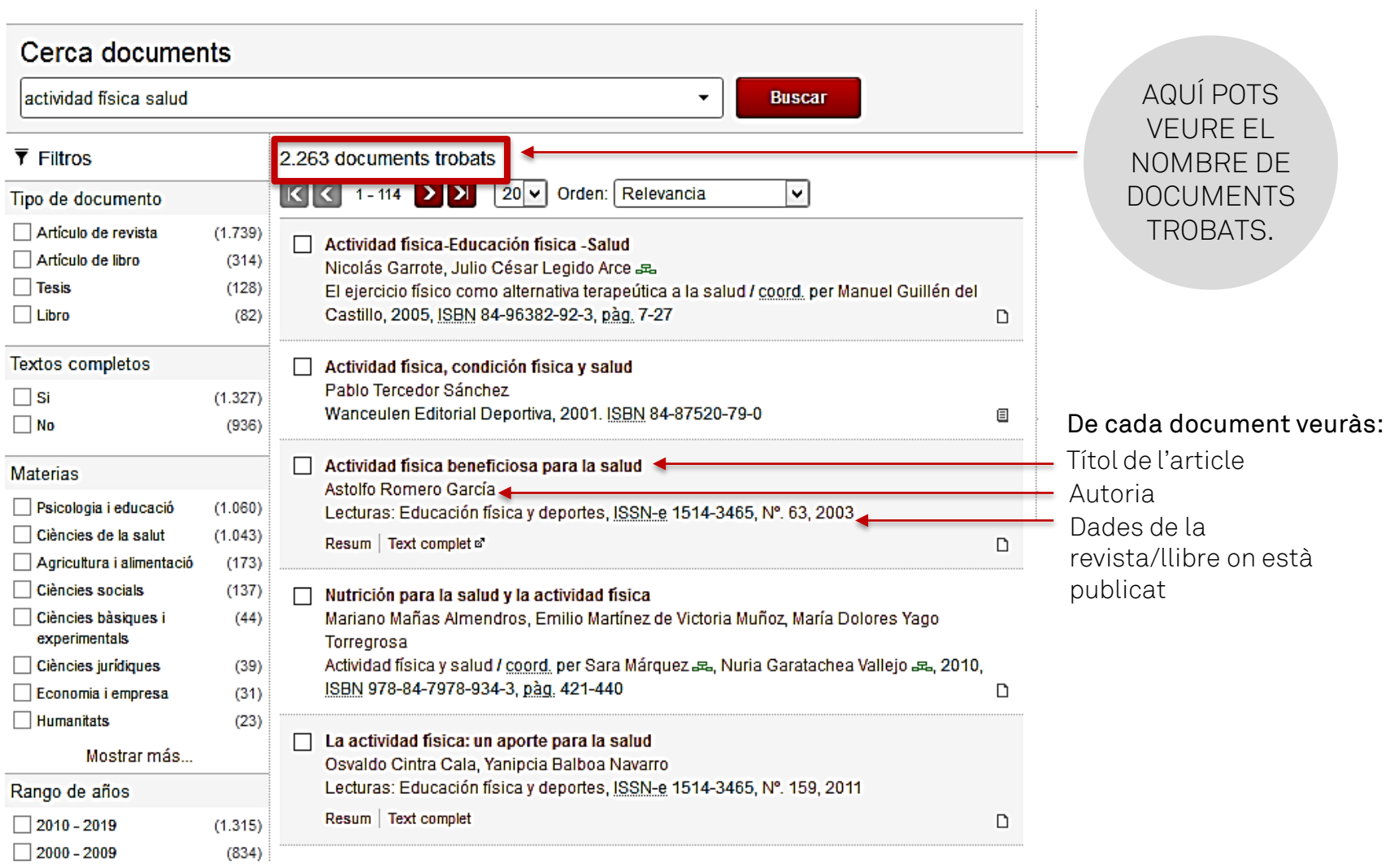

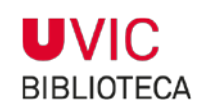

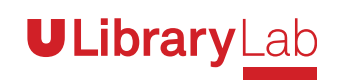

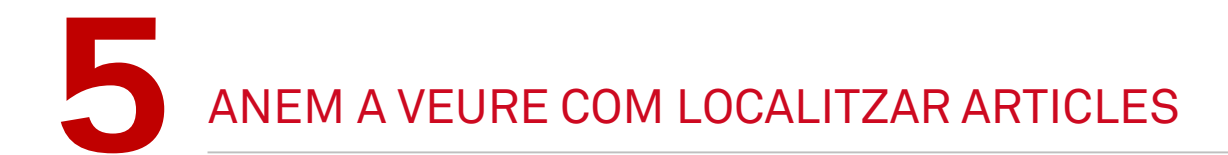

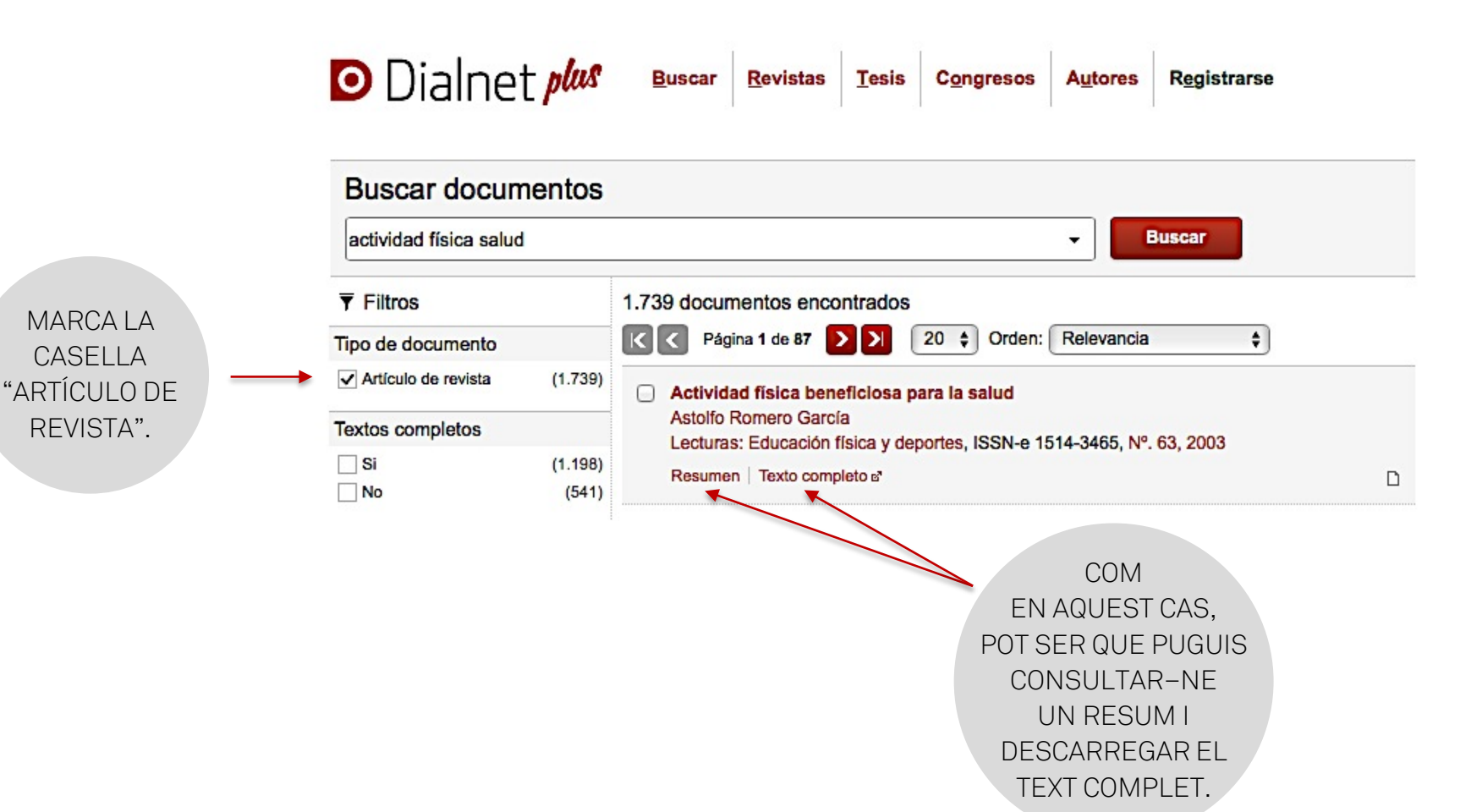

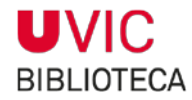

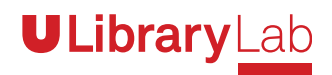

EN ALTRES CASOS EL TEXT COMPLET NO ÉS D'ACCÉS OBERT, CALDRÀ<br>VEURE SI LA BIBLIOTECA T'HI POT DONAR ACCÉS:

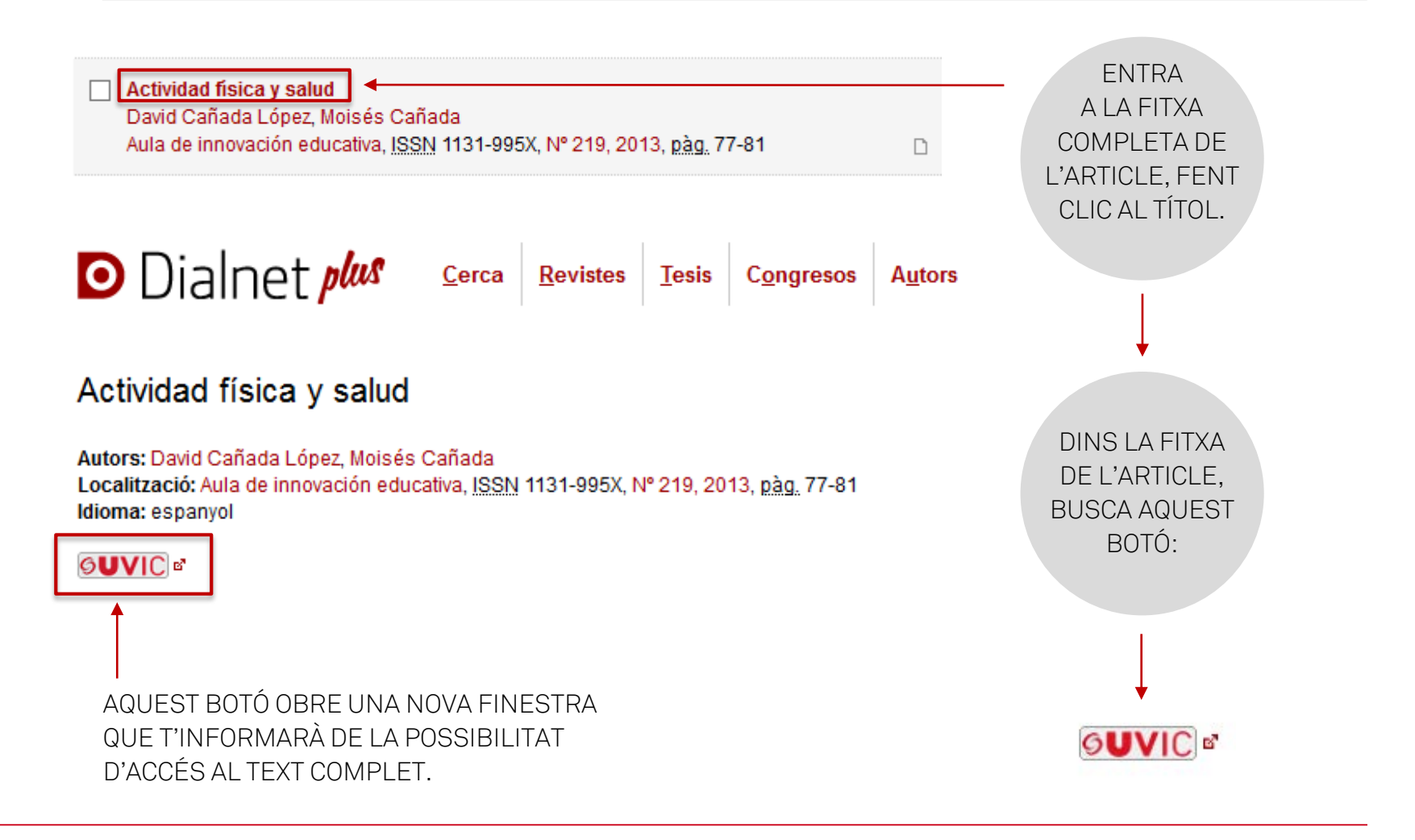

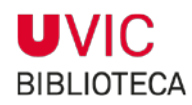

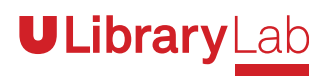

COMPROVA SI APAREIX AQUEST TEXT EN NEGRETA

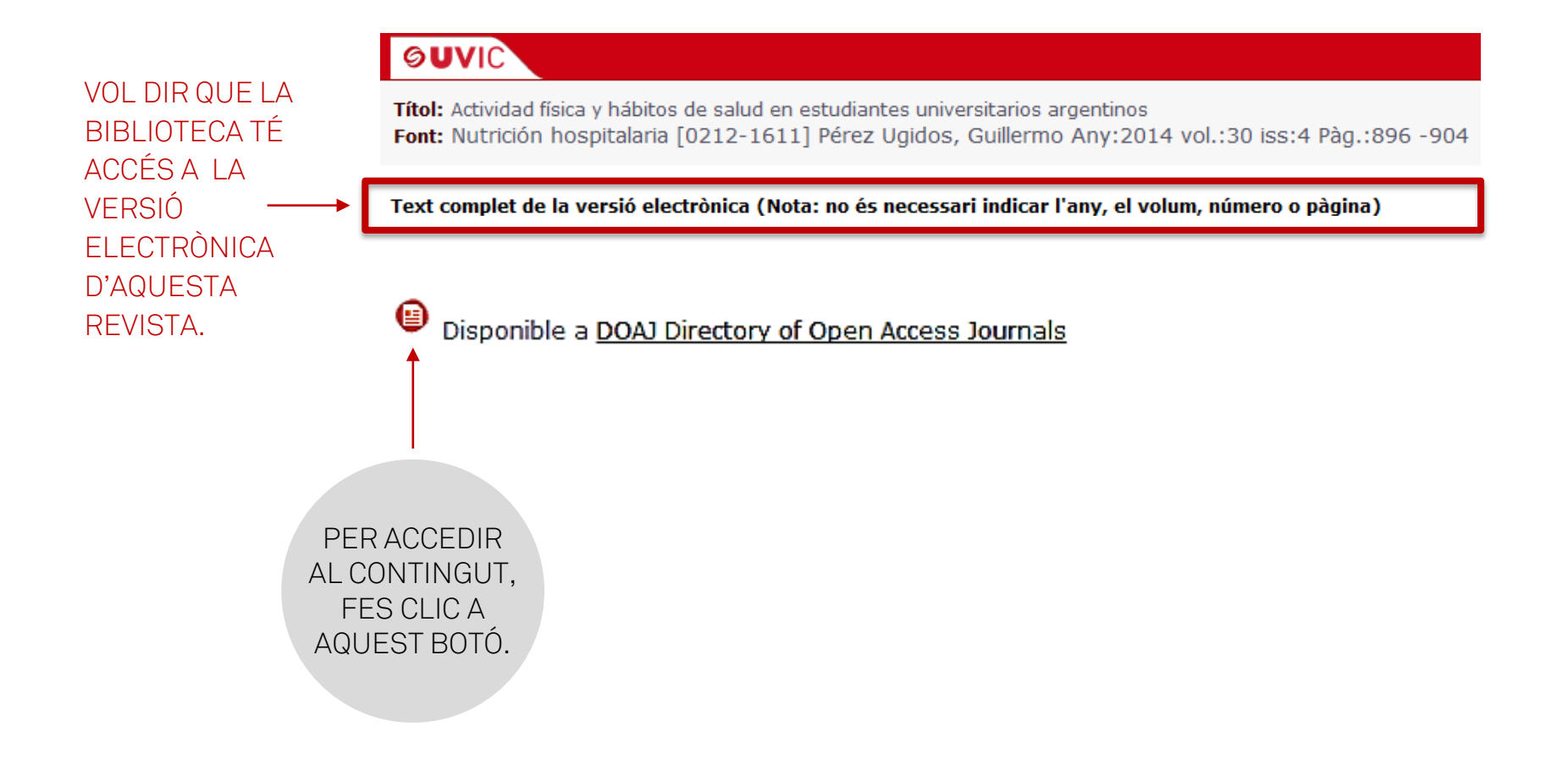

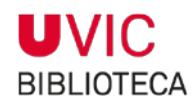

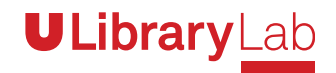

### EN ALGUNS CASOS ES NECESSITA CONTRASENYA

Títol: Actividad física y salud Font: AULA DE INNOVACION EDUCATIVA [1131-995X] Cañada López, David Any:2013 iss:219 Pàg.:77 -81

#### Text complet de la versió electrònica (Nota: no és necessari indicar l'any, el volum, número o pàgina)

Disponible a Miscellaneous Ejournals

 $\sqrt{\frac{1}{10}}$ Número:  $\sqrt{\frac{219}{10}}$ Any: 2013 Volum: Pàgina d'inici: 77

Nota: Accés amb contrasenya. Demaneu-la a la Biblioteca.

Consultar el catàleg

血

Catàleg de la UVic

Catàleg Col·lectiu de les Universitats de Catalunya (CCUC)

SI TROBES AQUESTA NOTA, VOL DIR QUE LA BIBLIOTECA TÉ LA VERSIÓ ELECTRÒNICA, PFRÒ NOMÉS LA PODRÀS CONSULTAR DES DE L'ESPALEÍSIC DE I A BIBI IOTECA.

HAS D'ANAR A DEMANAR-I A AL TAULELL.

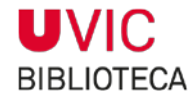

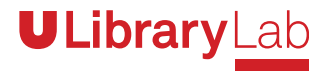

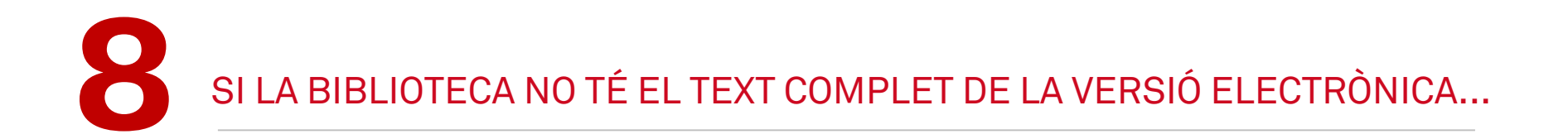

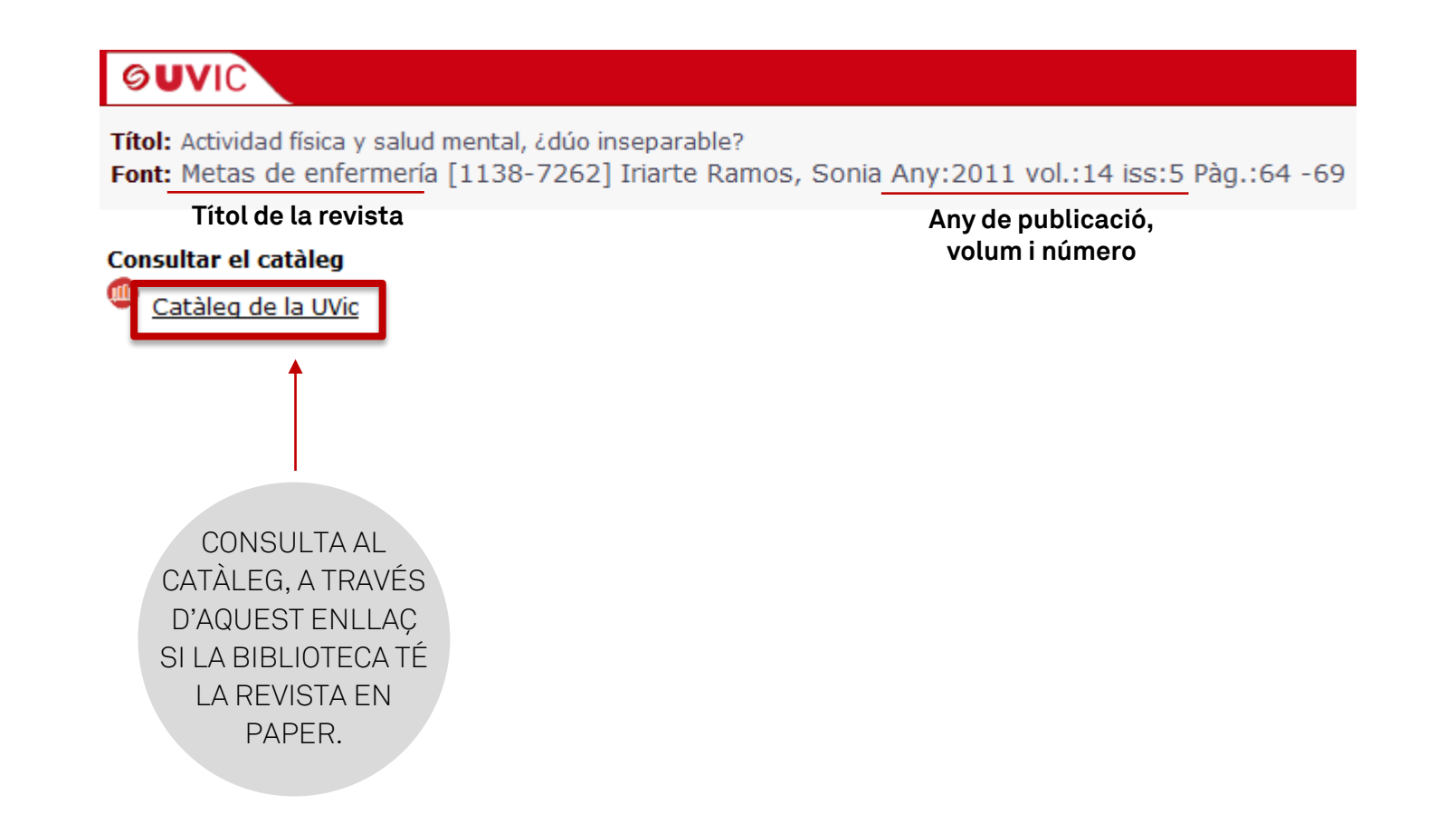

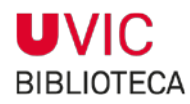

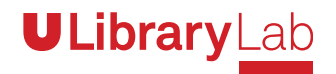

# SI LA BIBLIOTECA TÉ LA REVISTA EN PAPER, S'OBRIRÀ LA FITXA DE LA REVISTA

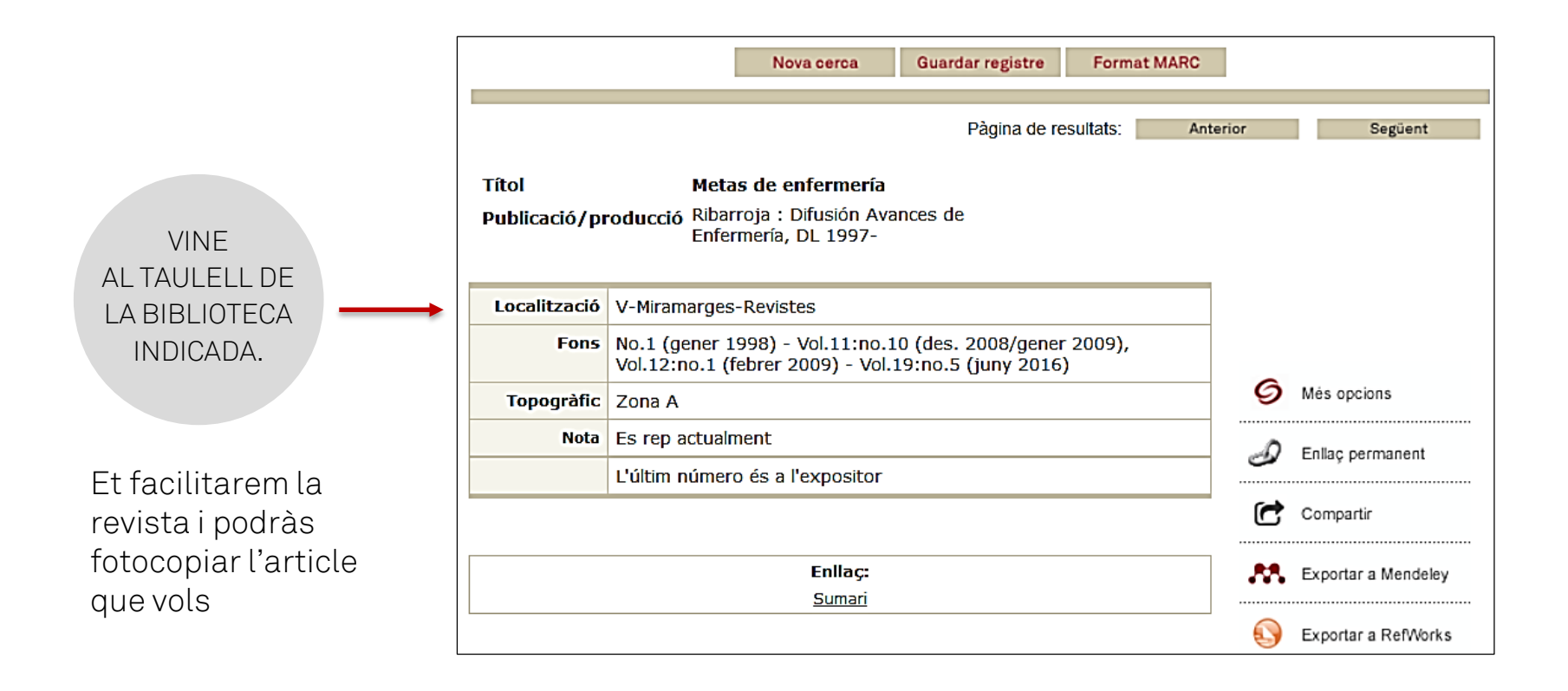

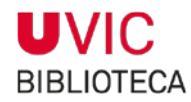

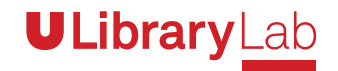

# SI LA BIBLIOTECA NO TÉ ACCÉS A L'ARTICLE QUE VOLS<br>POTS DEMANAR-LO AL SERVEI D'OBTENCIÓ DE DOCUMENTS

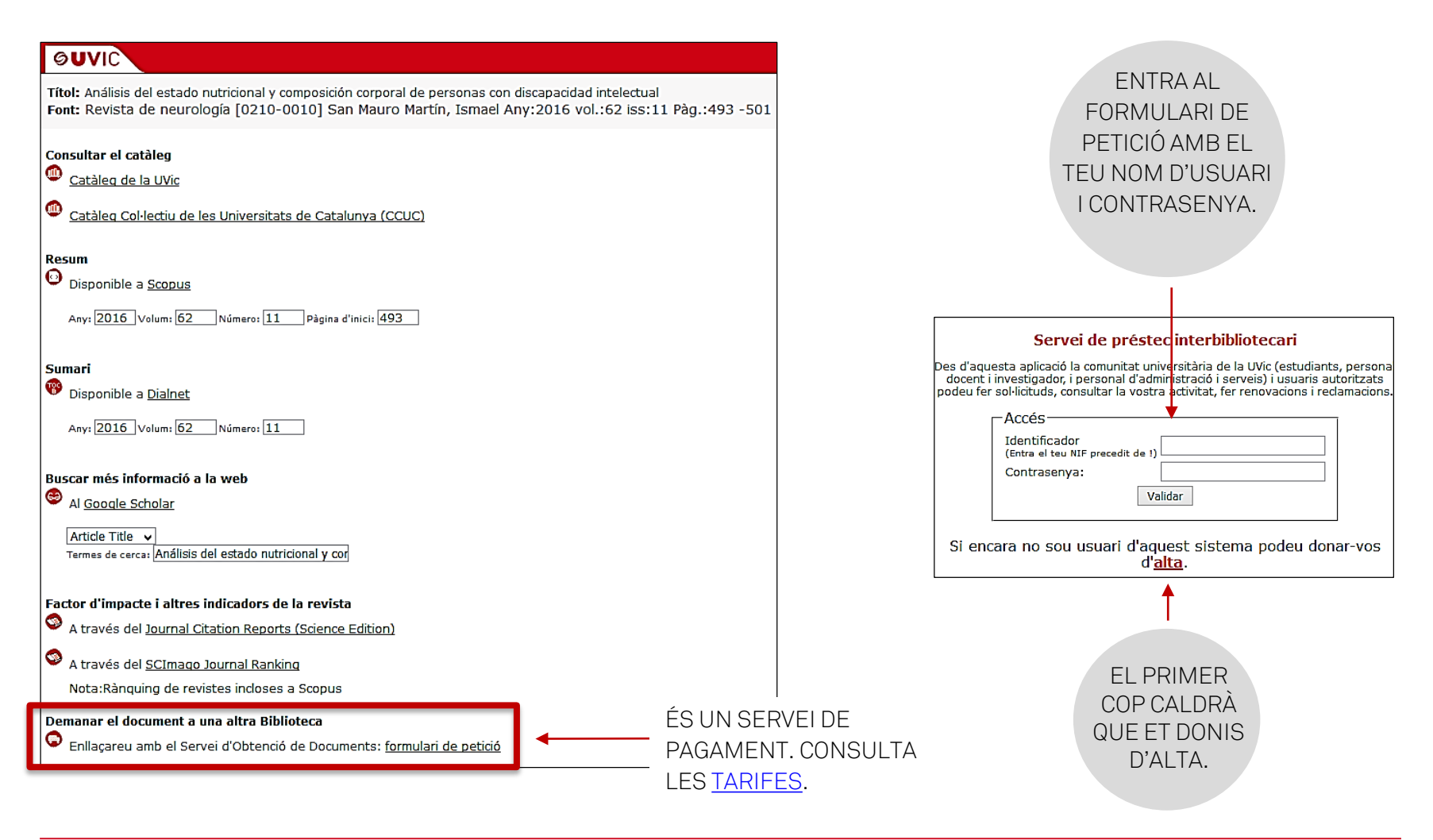

**ULibraryLab** 

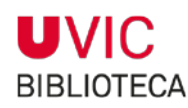

#### **UVIC** UNIVERSITAT DE VIC UNIVERSITAT CENTRAL DE CATALUNYA

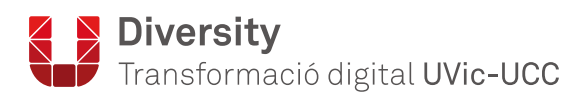